# QNAP

# **Quick Installation Guide QSW-M2108R-2C**

快速安裝手冊 빠른 설치 설명서 Guía de Instalación Rápida クイックインストールガイド Hizli Kurulum Kilavuzu คู่มือการติดตั้งแบบเร็ว Gyors telepítési útmutató Instrukcja szybkiej instalacji Průvodce rychlou in Kurzinstallationsanleitung 快速安装指南 Guida di installazione rapida Pika-asennusopas Краткое руководство по установке Snabbinstallationsguide Guia de Instalação Rápida Hurtiginstallasjonsveiledning Hurtig installationsvejledning Pika-asennus Snel e Ins

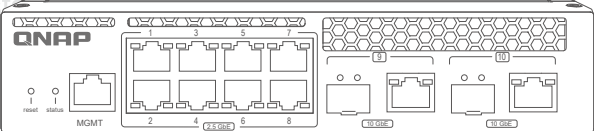

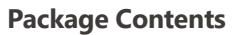

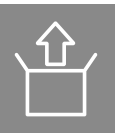

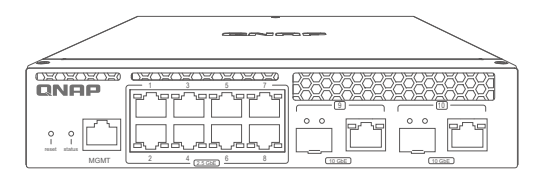

Power cord **Rack mount kit** QIG **QSW-M2108R-2C Quick Installation Guide**  $\overline{\circ}$  $\circ$  $\circ$  $\circ$ --MGMT 2.5 GbE 10 GbE 10 GbE

### **Hardware Overview**

Front Panel

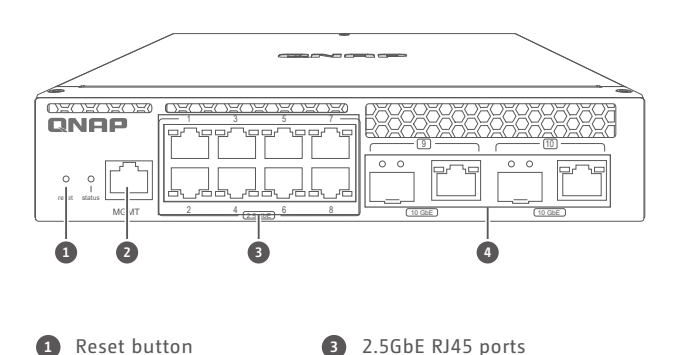

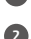

**2** Management port

**4** 10GbE SFP+/RJ45 Combo ports

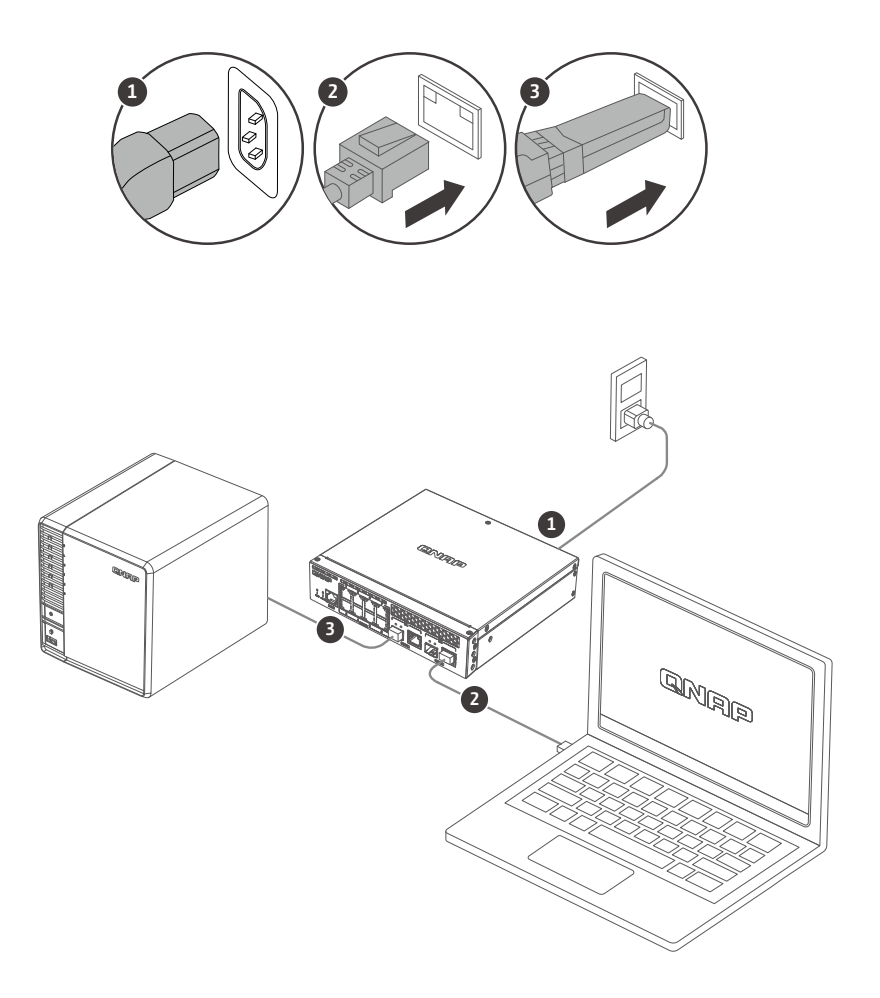

#### **Accessing the Web User Interface** EN

The QSW-M2108 series supports DHCP client by default. When connected to a network, the switch will obtain an IP address from a DHCP server automatically. You can then use Qfinder to locate the switch and access the web user interface.

If your network is not connected to a DHCP server, you can access the web user interface by changing your computer's IP address to 169.254.100.102.

The default IP address of the QSW-M2108 is 169.254.100.101

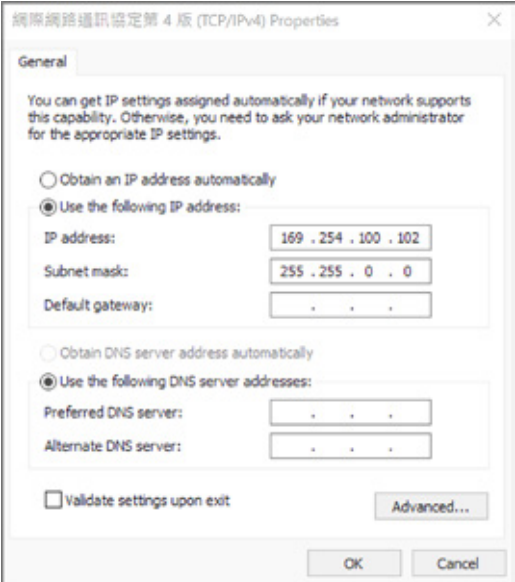

**Note: After configuration, ensure that you change your computer's IP address back to the original setting.**

#### **Web User Interface Login**

Default username: admin Default password: same as MAC Address

When logging in for the first time, you will be prompted to set a new password. QNAP strongly recommends setting a new password for security purposes.

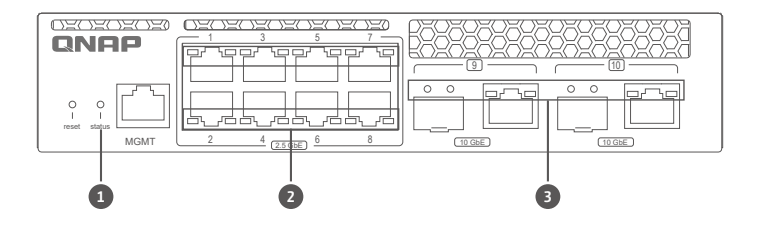

#### **LED Behavior**

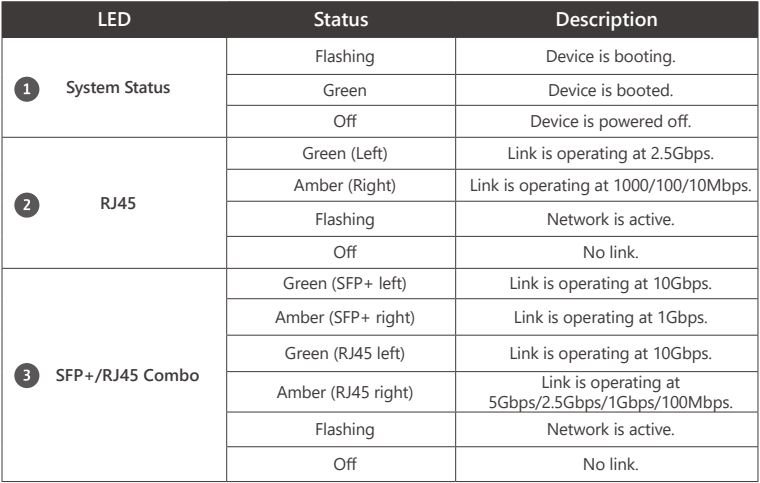

#### DE

#### **Aufrufen der Web-Benutzerschnittstelle**

Die QSW-M2108 Serie unterstützt standardmäßig DHCP Client. Wenn der Switch mit einem Netzwerk verbunden ist, erhält er automatisch eine IP-Adresse von einem DHCP Server. Sie können dann mit dem Qfinder den Switch finden und auf die Web-Benutzerschnittstelle zugreifen.

Wenn Ihr Netzwerk nicht mit einem DHCP Server verbunden ist, können Sie auf die Web-Benutzerschnittstelle zugreifen, indem Sie die IP-Adresse Ihres Computers auf 169.254.100.102 ändern.

Die Standard IP-Adresse des QSW-M2108 ist 169.254.100.101

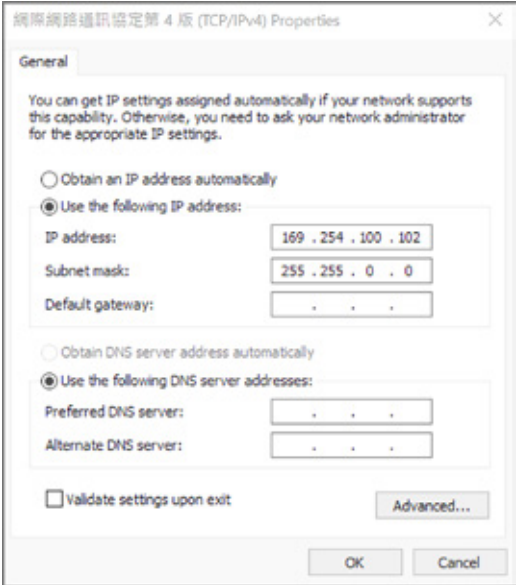

**Hinweis: Stellen Sie nach der Konfiguration sicher, dass Sie die IP-Adresse Ihres Computers wieder auf die ursprüngliche Einstellung zurücksetzen.**

#### **Anmeldung an der Web-Benutzerschnittstelle**

Standardbenutzername: admin Standardkennwort: Entspricht der MAC-Adresse

Wenn Sie sich zum ersten Mal anmelden, werden Sie aufgefordert, ein neues Kennwort festzulegen. QNAP empfiehlt dringend, aus Sicherheitsgründen ein neues Kennwort festzulegen.

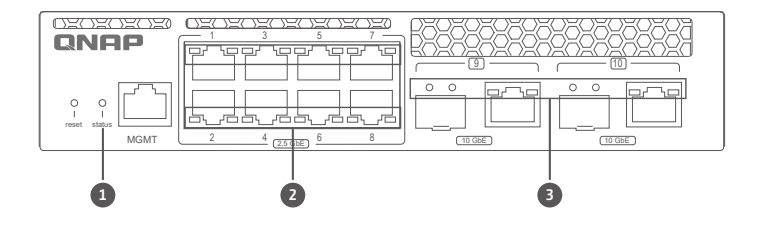

#### **LED Verhalten**

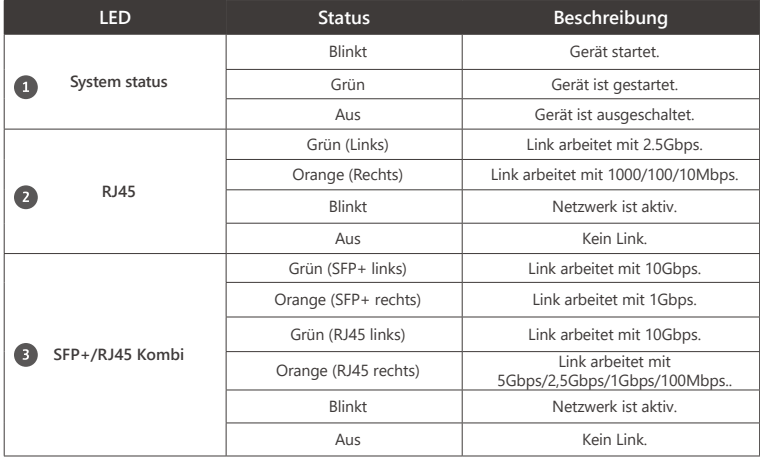

# **B** Accéder à l'interface utilisateur Web

Par défaut, la gamme QSW-M2108 prend en charge le client DHCP. Lorsqu'il se connecte à un réseau, le commutateur va automatiquement obtenir une adresse IP d'un serveur DHCP. Ensuite, vous pouvez utiliser Qfinder pour localiser le commutateur et accéder à l' interface utilisateur Web.

Si votre réseau n'est pas connecté à un serveur DHCP, vous pouvez accéder à l'interface utilisateur Web en changeant l'adresse IP de votre ordinateur à 169.254.100.102.

Par défaut, l'adresse IP du QSW-M2108 est 169.254.100.101

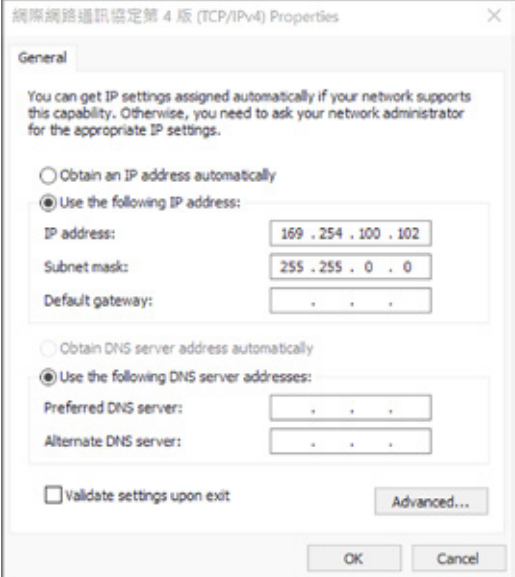

**Remarque : Après la configuration, assurez-vous de remettre l'adresse IP de votre ordinateur au paramètre d'origine.**

#### **Connexion à l'interface utilisateur Web**

Nom d'utilisateur par défaut : admin Mot de passe par défaut : Identique à l'adresse MAC

Lors de votre première connexion, vous serez invité à définir un nouveau mot de passe. QNAP vous recommande fortement de définir un nouveau mot de passe à des fins de sécurité.

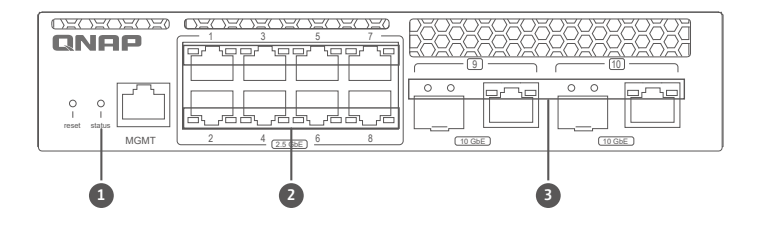

#### **Comportement de la LED**

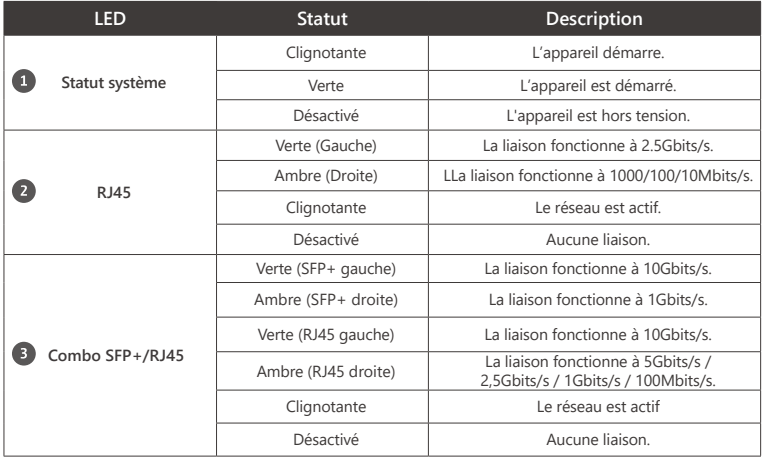

## **Accesso all'interfaccia utente web** IT

Per impostazione predefinita la serie QSW-M2108 supporta il client DHCP. Quando collegato a una rete, lo switch può ottenere automaticamente l'indirizzo IP dal server DHCP. È quindi possibile usare Qfinder per individuare lo switch e accedere all'interfaccia utente web.

Se la rete non è collegata a un server DHCP, è possibile accedere all' interfaccia utente web cambiando l'indirizzo IP del computer in 169.254.100.102.

L'indirizzo IP predefinito del QSW-M2108 è 169.254.100.101

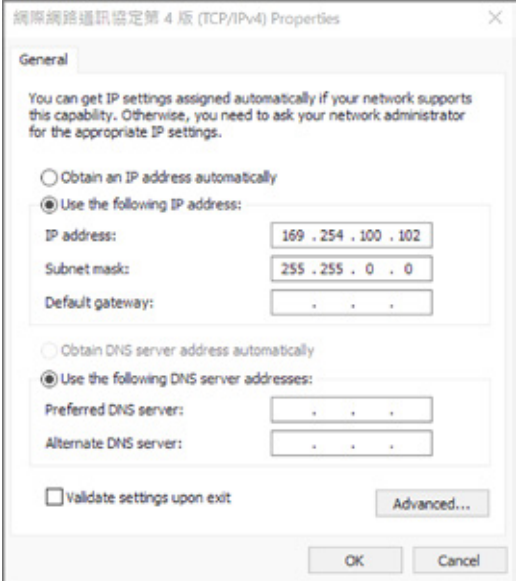

**Nota: Al termine della configurazione, assicurarsi di riportare l'indirizzo IP del computer all'impostazione originale.**

#### **Accesso interfaccia utente web**

Nome utente predefinito: admin Password predefinita: uguale all'indirizzo MAC

Quando i accede per la prima volta, sarà chiesto di impostare un nuovo password. QNAP consiglia vivamente di impostare un nuovo password per garantire la sicurezza.

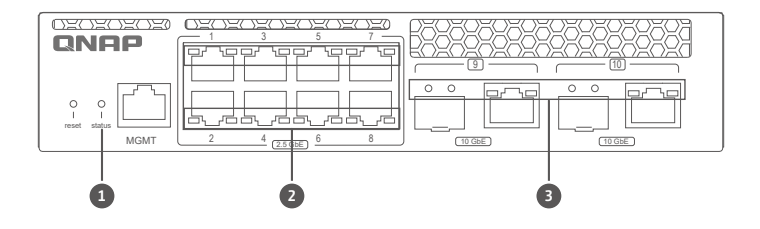

#### **Comportamento del LED**

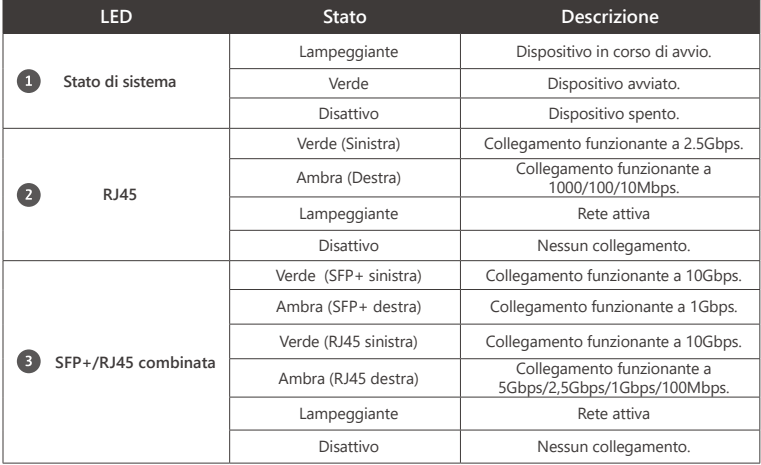

# **Acceder a la interfaz de usuario web** ES

La serie QSW-M2108 admite por defecto el cliente DHCP. Al conectarse a una red, el switch obtendrá automáticamente una dirección IP de un servidor DHCP. Luego puede utilizar Qfinder para localizar el switch y acceder a la interfaz de usuario web.

Si su red no está conectada a un servidor DHCP, puede acceder a la interfaz de usuario web cambiando la dirección IP de su ordenador a 169.254.100.102.

La dirección IP predeterminada del QSW-M2108 es 169.254.100.101

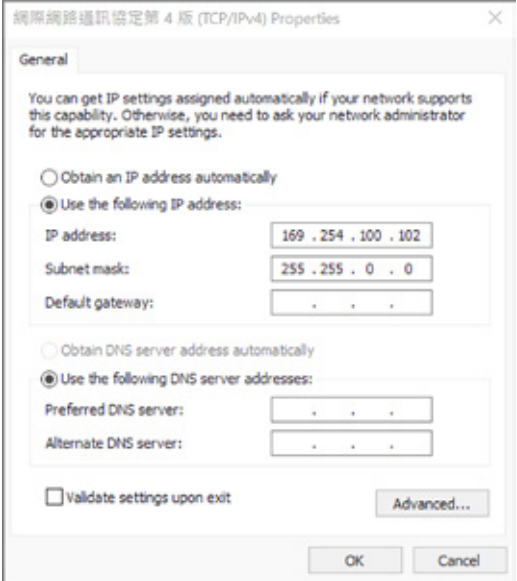

**Nota: Tras la configuración, asegúrese de restablecer la configuración original de la dirección IP del ordenador.**

#### **Inicio de sesión en la interfaz de usuario web**

Nombre de usuario predeterminado: admin. Contraseña predeterminada: igual que la dirección MAC

Al iniciar sesión por primera vez, se le pedirá que establezca un nuevo contraseña. QNAP recomienda establecer un nuevo contraseña por razones de seguridad.

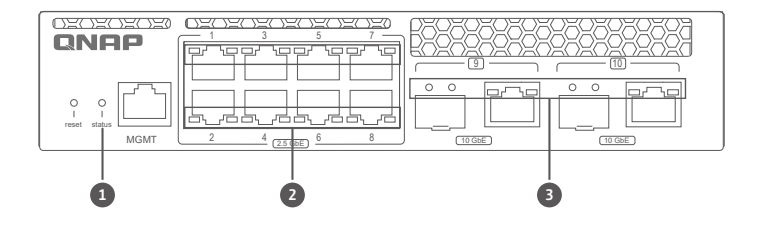

#### **Comportamiento del LED**

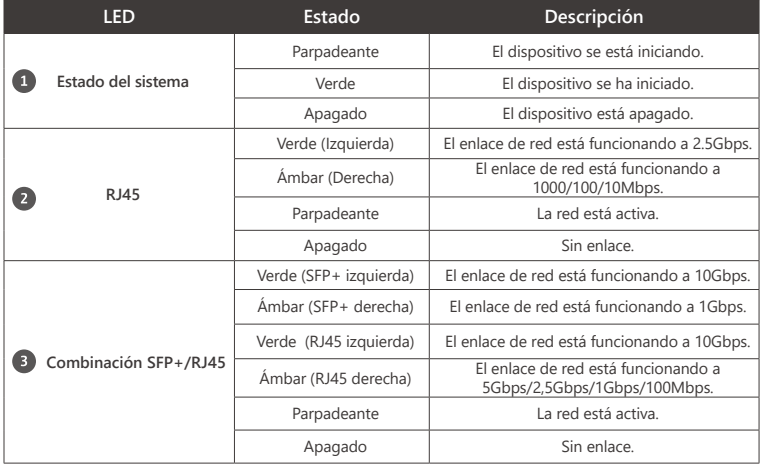

### **存取網頁使用者介面** TW

QSW-M2108 系列預設支援 DHCP 用戶端。連線至網路時,交換器將自動取得來自 DHCP 伺服器的 IP 位址。您可以 接著使用 Qfinder 找到交換器並存取網頁使用者介面。

若您的網路未連線至 DHCP 伺服器,您可以將電腦的 IP 位址變更為 169.254.100.102 來存取網頁使用者介面。

QSW-M2108 的預設 IP 位址為 169.254.100.101

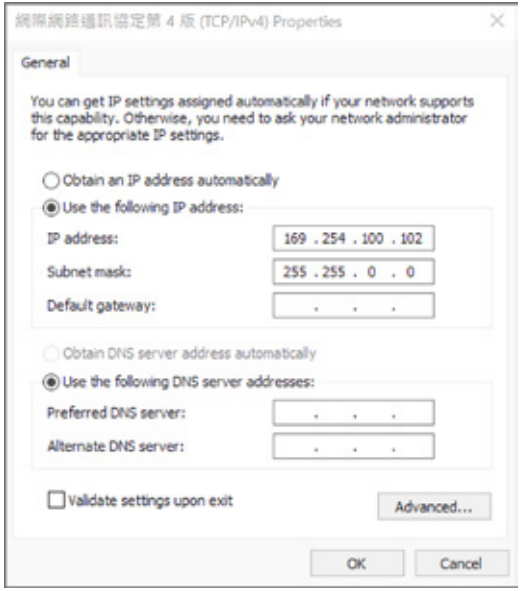

**注意:請務必於設定後,將電腦的 IP 位址改回原本的設定。**

### **網頁使用者介面登入**

預設使用者名稱:admin 預設使用者密碼:同 MAC Address

您將於初次登入時,看到新的密碼設定提示。為了安全性,QNAP 強烈建議設定新的密碼。

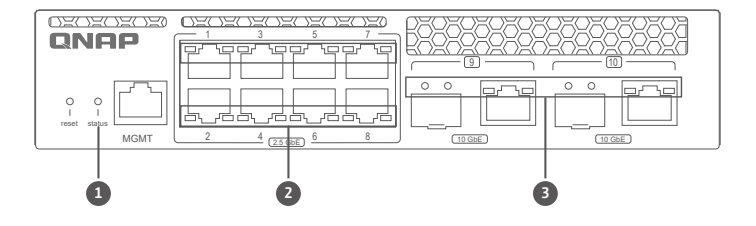

**LED 行為**

| <b>LED</b>                              | 狀態          | 描述                                      |
|-----------------------------------------|-------------|-----------------------------------------|
| л<br>系統狀態                               | 閃爍          | 裝置正在開機。                                 |
|                                         | 綠燈          | 裝置已開機。                                  |
|                                         | 關閉          | 裝置已關機。                                  |
| $\overline{2}$<br><b>RJ45</b>           | 綠燈 (左)      | 連結運作速度為 2.5Gbps。                        |
|                                         | 黃燈 (右)      | 連結運作速度為 1000/100/10Mbps。                |
|                                         | 閃爍          | 網路啟動中。                                  |
|                                         | 關閉          | 無連結。                                    |
| SFP+/RJ45 複合<br>$\overline{\mathbf{3}}$ | 綠燈 (SFP+左)  | 連結運作速度為 10Gbps。                         |
|                                         | 黃燈 (SFP+ 右) | 連結運作速度為 1Gbps。                          |
|                                         | 綠燈 (RJ45 左) | 連結運作速度為 10Gbps。                         |
|                                         | 黃燈 (RJ45 右) | 連結運作速度為<br>5Gbps/2.5Gbps/1Gbps/100Mbps。 |
|                                         | 閃爍          | 網路啟動中。                                  |
|                                         | 關閉          | 無連結。                                    |

#### <u></u>D Web ユーザーインターフェイスへのアクセス

QSW-M2108 シリーズは、デフォルトで DHCP クライアントに対応しています。ネットワークに接続する と、スイッチは DHCP サーバーから自動的に IP アドレスを取得します。Qfinder を使用すると、Web ユー ザーインターフェイスのスイッチを見つけてアクセスできます。

お使いのネットワークが DHCP サーバーに接続してない場合は、コンピューターの IP アドレスを 169.254.100.102 に変更することで Web ユーザーインターフェイスにアクセスできます。

QSW-M2108 のデフォルトの IP アドレスは、169.254.100.101 です。

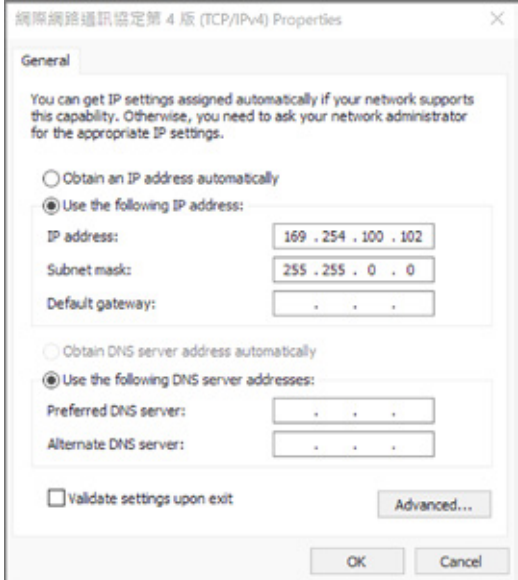

注意:設定後は、元の設置得にコンピューターの IP アドレスを戻すようにしてください。

### Web ユーザーインターフェイスログイン

デフォルトのユーザー名:admin デフォルトのパスワード:MAC アドレスと同じ

初めてログインする際は、新しいパスワードを設定するダイアログが表示されます。QNAP は、セキュリティ上 の理由から、新しいパスワードを設定することをおすすめします。

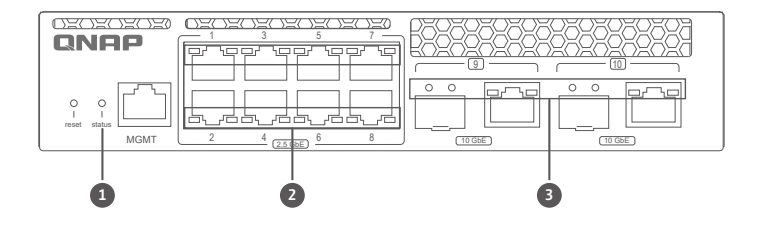

LED の動作

| <b>LED</b>                               | 状態           | 説明                                             |
|------------------------------------------|--------------|------------------------------------------------|
| <b>1</b> システムステータス                       | 点滅           | デバイスが起動しています。                                  |
|                                          | 緑色           | デバイスが起動しました。                                   |
|                                          | オフ           | デバイスがオフの状態です。                                  |
| $\mathbf{Z}$<br><b>RJ45</b>              | 緑色 (左)       | リンクが 2.5Gbps で動作しています。                         |
|                                          | 琥珀色(右)       | リンクが 1000/100/10Mbps で動作しています。                 |
|                                          | 点滅           | ネットワークがアクティブです。                                |
|                                          | オフ           | リンクなし。                                         |
| $\overline{\mathbf{3}}$<br>SFP+/RJ45 コンボ | 緑色 (SFP+ 左)  | リンクが 10Gbps で動作しています。                          |
|                                          | 琥珀色 (SFP+ 右) | リンクが 1Gbps で動作しています。                           |
|                                          | 緑色 (RJ45 左)  | リンクが 10Gbps で動作しています。                          |
|                                          | 琥珀色 (RJ45 右) | リンクが 5Gbps/2.5Gbps/1Gbps/100Mbps で動作<br>しています。 |
|                                          | 点滅           | ネットワークがアクティブです。                                |
|                                          | オフ           | リンクなし。                                         |

# **การเข้าถึงอินเทอร์เฟซผู้ใช้บนเว็บ** TH

ซีรีย์ QSW -M 2.1 0 8 รองรับไคลเอ็นต์ DHCP เป็นค่าเริ่มตู้น<br>เมื่อเชื่อมต่อกับเครือข่าย สวิตช์จะรับทีอยู่ IP จากเซิร์ฟเวอร์ DHCP โดยอัตโนมัติ จากนั้นคุณสามารถใช้ Qfinder เพื่อค้นหาสวิตช์และเข้าถึงอินเทอร์เฟซผู้ใช้บนเว็บ

หากเครือข่ายของคุณไม่ได้เชื่อมต่อกับเซิร์ฟเวอร์ DHCP คุณสามารถเข้าถึงอินเทอร์เฟซผู้ใช้บนเว็บโดยเปลี่ยน ที่อยู่ IP ของคอมพิวเตอร์เป็น 169.254.100.102.

ที่อยู่ IP เริ่มต้นของ QSW-M2108 คือ 169.254.100.101

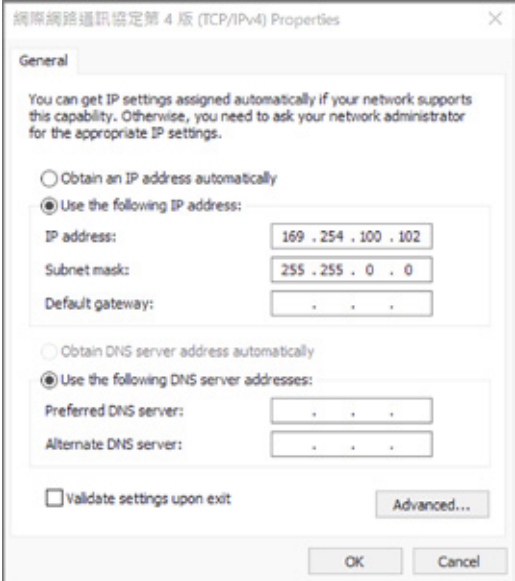

**หมายเหตุ: หลังจากการกำ หนดค่า ตรวจสอบให้แน่ใจว่าคุณเปลี่ยนที่อยู่ IP ของคอมพิวเตอร์กลับไปเป็นการตั้งค่ าดั้งเดิม**

# **เข้าสู่อินเทอร์เฟซผู้ใช้บนเว็บ**

ชื่อผู้ใช้เริ่มต้น: admin รหัสผ่านเริ่มต้น: เหมือนกับที่อยู่ MAC

เมื่อเข้าสู่ระบบเป็นครั้งแรกคุณจะได้รับแจ้งให้ตั้งรหัสผ่านใหม่ QNAP แนะนำ ให้ตั้งรหัสผ่านใหม่เพื่อความปลอดภัย

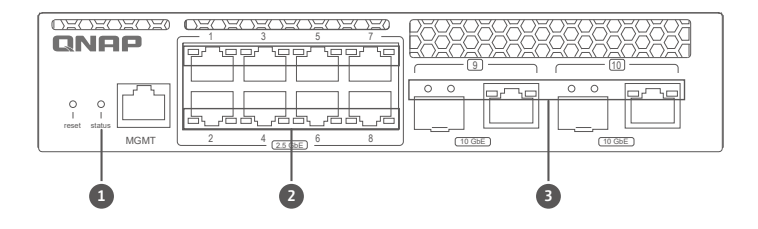

#### **พฤติกรรม LED**

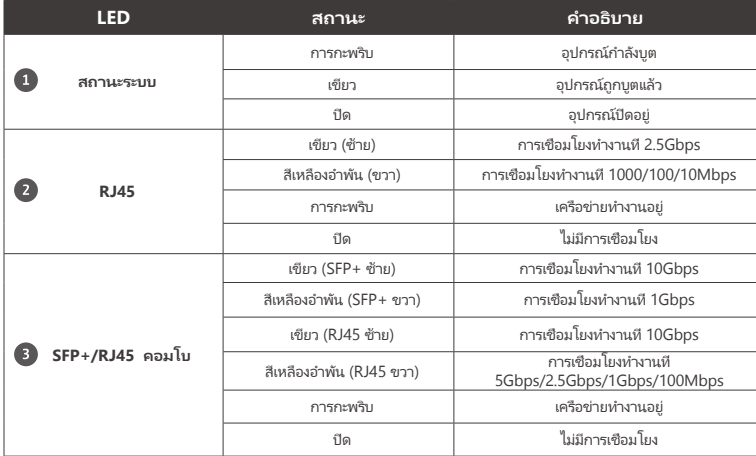

#### **Uzyskiwanie dostępu do interfejsu użytkownika sieci** PL

Seria QSW-M2108 domyślnie zapewnia obsługę klienta DHCP. Po połączeniu z siecią przełącznik automatycznie uzyska z serwera DHCP adres IP. Następnie można przy użyci aplikacji Qfinder znaleźć przełącznik i uzyskać dostęp do interfejsu użytkownika sieci.

Jeśli dana sieć nie jest połączona z serwerem DHCP, można uzyskać dostęp do interfejsu użytkownika sieci, zmieniając adres IP komputera na 169.254.100.102.

Domyślny adres IP urządzenia QSW-M2108 to 169.254.100.101

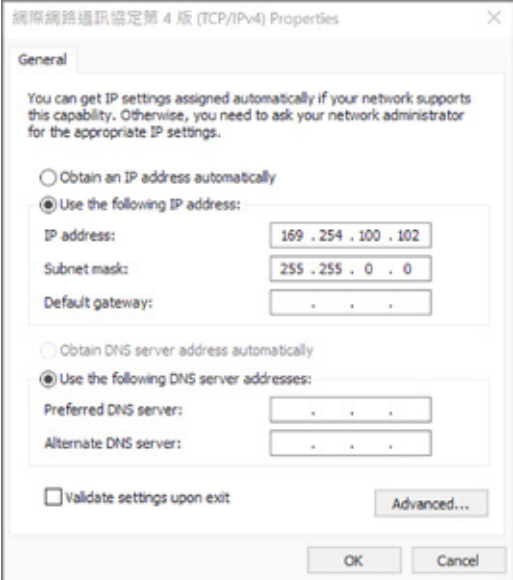

**Uwaga: Po zakończeniu konfiguracji pamiętaj o zmianie adresu IP swojego komputera ponownie na ustawienie oryginalne.**

#### **Logowanie do interfejsu użytkownika sieci**

Domyślna nazwa użytkownika: admin Domyślne hasło: taki sam jak adres MAC

Po zalogowaniu się po raz pierwszy zostanie wyświetlone zalecenie ustawienia nowej hasła. Firma QNAP zdecydowanie zaleca ustawienie nowej hasła ze względów bezpieczeństwa.

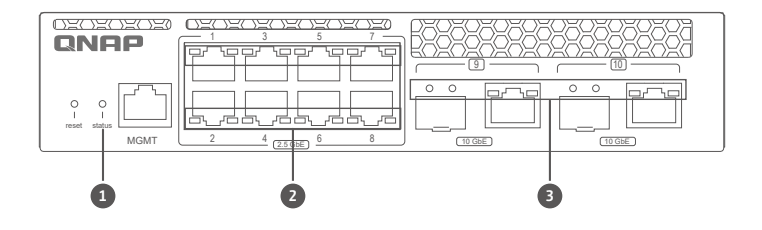

#### **Zachowanie diody LED**

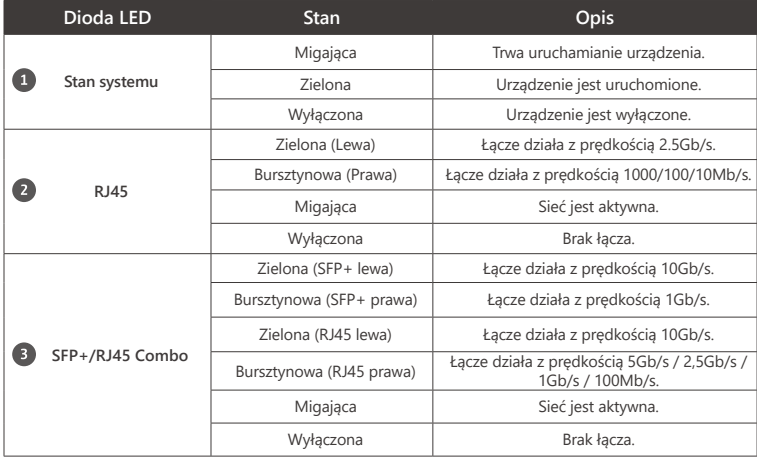

# **Specifications**

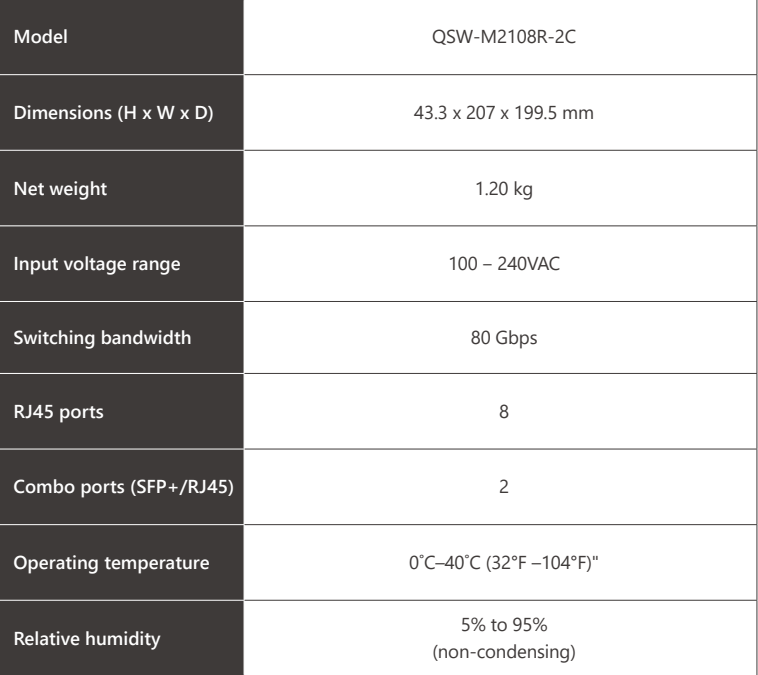

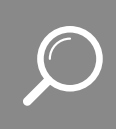

# $\overline{\mathbf{L}}$ ⇂╻

Download Center www.qnap.com/download

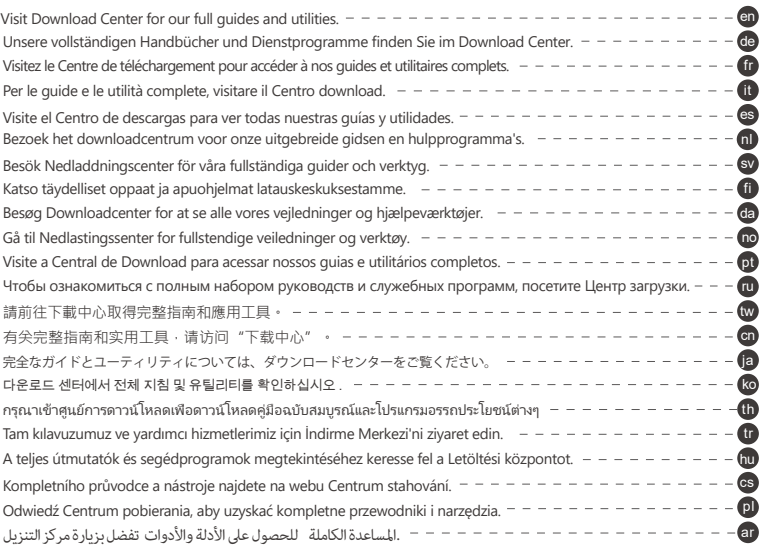

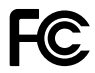

This device complies with Part 15 of the FCC Rules. Operation is subject to the following two conditions:

- 1. This device may not cause harmful interference.
- 2. This device must accept any interference received, including interference that may cause undesired operation.

#### FCC Class A Notice:

This equipment has been tested and found to comply with the limits for a Class A digital device, pursuant to Part 15 of the FCC Rules. These limits are designed to provide reasonable protection against harmful interference when the equipment is operated in a commercial environment. This equipment generates, uses, and can radiate radio frequency energy, and if not installed and used in accordance with the instruction manual, may cause harmful interference to radio communications. Operation of this equipment in a residential area is likely to cause harmful interference, in which case the user will be required to correct the interference at his own expense.

Modifications: Any modifications made to this device that are not approved by QNAP Systems, Inc. may void the authority granted to the user by the FCC to operate this equipment.

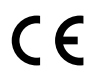

This device complies with CE compliance Class A.

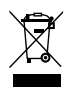

According to the requirement of the WEEE legislation the following user information is provided to customers for all branded QNAP Electronics products subject to the WEEE directive.

This symbol on the product or on its packaging indicates that this product must not be disposed of with your other household waste. Instead, it is your responsibility to dispose of your waste equipment by handing it over to a designated collection point for the recycling of waste electrical and electronic equipment. The separate collection and recycling of your waste equipment at the time of disposal will help to conserve natural resources and ensure that it is recycled in a manner that protects human health and the environment. For more information about where you can drop off your waste equipment for recycling, please contact your local city office, your household waste disposal service or the shop where you purchased the product.

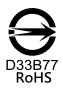

更多關於安全、法規,與環境法令遵循相關的資訊,請參閱以下網址 www.qnap.com/regulatory/。

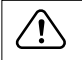

※ 付属の電源コードは当該製品専用です。他の機器に使用しないでください。

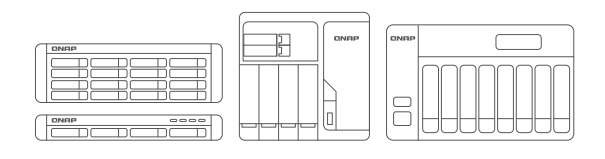

the control of the control of the control of the control of the control of the control of

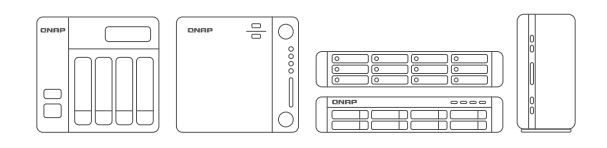

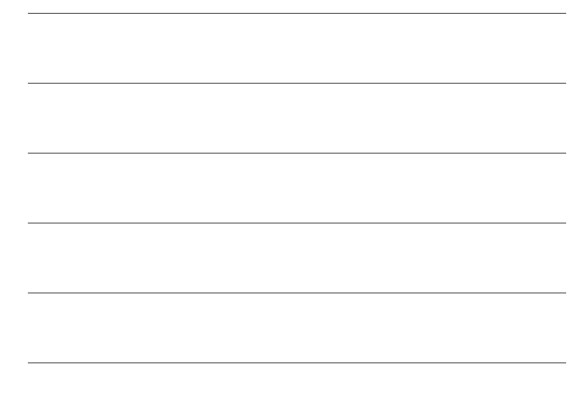

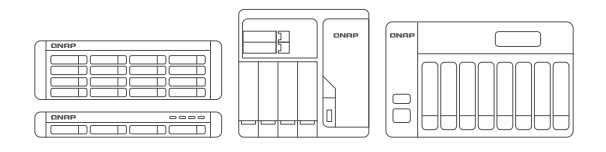

the control of the control of the control of the control of the control of the control of the control of the control of the control of the control of the control of the control of the control of the control of the control

the contract of the contract of the contract of the contract of the contract of the contract of the contract of

<u> 1980 - Johann Barbara, martxa alemaniar argametra (h. 1980).</u>

the control of the control of the control of the control of the control of the control of the control of the control of the control of the control of the control of the control of the control of the control of the control

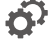

install.qnap.com

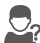

helpdesk.qnap.com

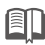

**docs.qnap.com** 

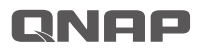

Printed in Taiwan P/N: 51000-024902-RS